# dla aleMotocykl.pl

# **Zawartość**

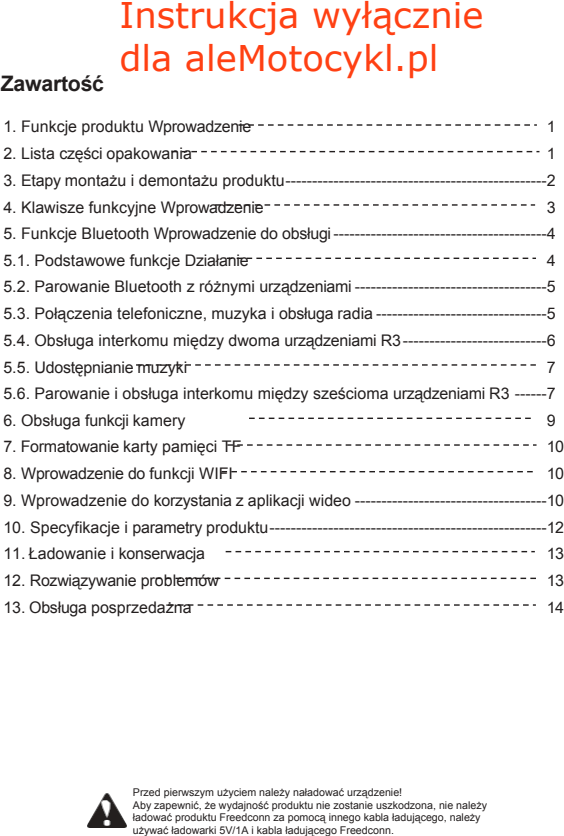

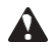

# **Witamy**

Dziekujemy za wybranie systemu FreedConn Helmet Bluetooth® Intercom. Dzieki temu masz teraz pewność i spokój ducha, które towarzyszą zakupowi produktu wyprodukowanego przez jednego z wiodących producentów. Wszystkie dostarczane produkty są wytwarzane zgodnie z najwyższymi standardami wydajności i bezpieczeństwa, a w ramach naszej filozofii obsługi klienta i satysfakcii sa obiete naszą kompleksową 2 - l e t n i ą gwarancją. Mamy nadzieję, że będziesz cieszyć się zakupionym produktem przez wiele lat.

**Ostrzeżenie dotyczące bezpieczeństwa:** Należy pamiętać, że korzystanie z FreedConn może ograniczyć słyszalność dźwięków otoczenia. Słuchanie muzyki z maksymalną głośnością oraz tymczasowa adaptacja u n i e m o ż l i w i a j ą c a s ł y s z e n i e cichych dźwieków może prowadzić do trwałego uszkodzenia słuchu. **Ciepłe wskazówki:** Aby uzyskać najlepszą jakość dźwięku, upewnij się, że głośniki znajdują się w odległości 2 mm od uszu.

# <span id="page-1-0"></span>**1. Funkcje produktu Wprowadzenie**

- Funkcja nagrywania wideo
- Funkcja robienia zdjęć
- Funkcja WiFi
- Funkcja radia
- Aktywacja asystenta głosowego
- Podłącz dwa telefony komórkowe
- Komunikaty głosowe
- Interkom Bluetooth

## <span id="page-1-1"></span>**2. Lista części do pakowania**

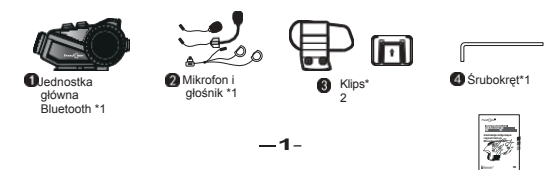

- Udostępnianie muzyki
- Obsługuje połączenie z większością innych marek interkomów Bluetooth
- Obsługuje połączenia z większością smartfonów, odtwarzaczy MP3 i systemów nawigacji GPS.

7 8

• Obsługa kart TF o maksymalnej pojemności 256 GB

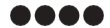

Rzep do głośnika\*4

 $\bullet$   $\bullet$ **O** Mikrofon na

rzep\*2

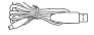

Kabel do ładowania\*1 Instrukcja obsługi produktu \*1

# <span id="page-3-0"></span>**3. Montaż i demontaż produktu Kroki**

#### **3.1 Etapy montażu**

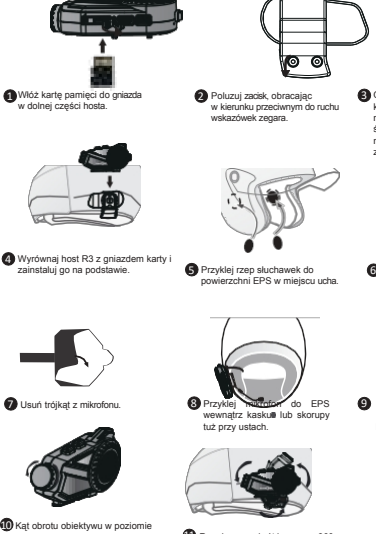

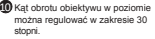

#### **3.1 Etapy demontażu**

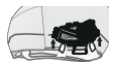

Pchanie urządzenia<br>w góre od

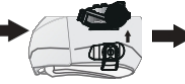

-**3**-

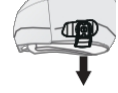

dołuOdkreć śrube i usuń zacisk

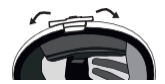

Otwórz wewnętrzną wyściółkę po lewej stronie 3 kask, włóż zacisk w odpowiednie miejsce między lewym EPS a obudową i dokręć śrubę. Uwaga: jeśli śruba j e s t zbyt mocno dokręcona, zacisk może zostać zerwany).

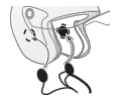

**C** Przymocuj głośnik do taśmy rzepowej.

Włóż wtyczkę słuchawek do gniazda w

Regulowany obrót korpusu o 360 stopni.

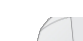

R3.

# <span id="page-4-0"></span>**4. Klawisze funkcyjne Wprowadzenie**

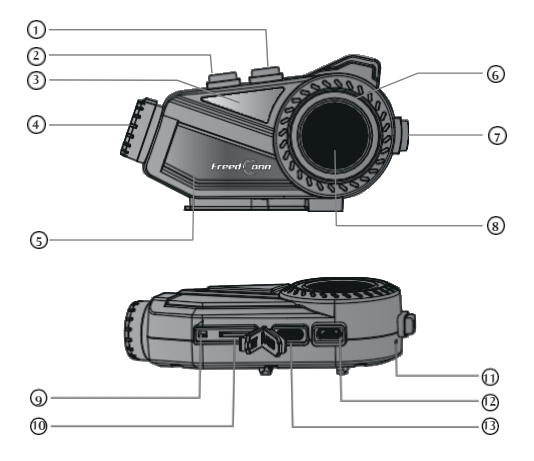

-**4**-

- 1. Zwiększenie głośności/następny utwór
- 2. Zmniejszenie głośności/ostatni utwór
- 3. Przycisk WiFi
- 4. Obiektyw
- 5. Włączanie/wyłączanie rejestratora, przycisk wideo/zdjęć
- 6. Wskaźnik LED
- 7. Bluetooth ON/OFF, przycisk interkomu
- 8. Przycisk wielofunkcyjny
- 9. Przycisk resetowania
- 10. Gniazdo karty TF
- 11. Mikrofon
- 12. Port słuchawkowy
- 13. Port ładowania / port USB

# <span id="page-5-0"></span>**5. Funkcje Bluetooth Obsługa Wprowadzenie**

### <span id="page-5-1"></span>**5.1. Podstawowe funkcje Obsługa**

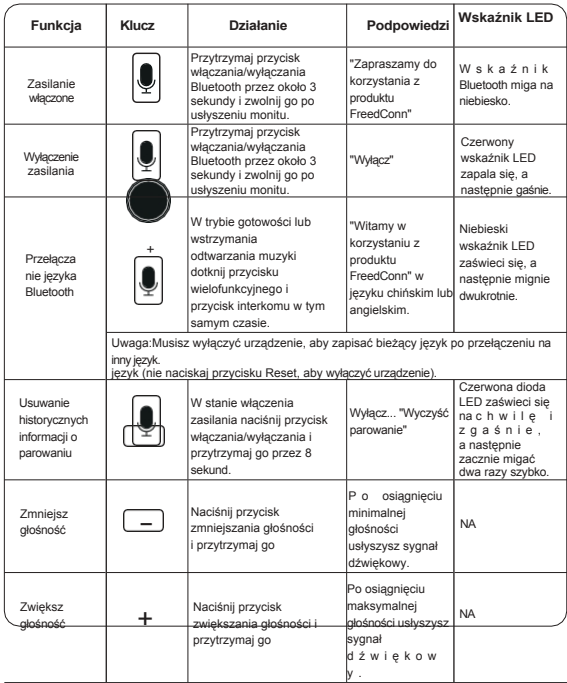

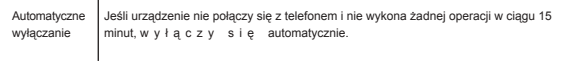

#### <span id="page-7-0"></span>**5.2. Parowanie Bluetooth z różnymi urządzeniami**

Wskazówka:Upewnij się, że odległość między R3 a urządzeniem Bluetooth oczekującym na sparowanie mieści s i ę w zakresie 1 metra.

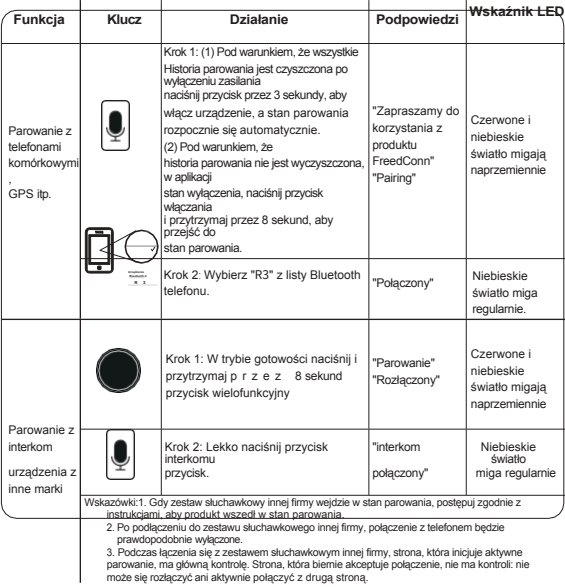

#### <span id="page-7-1"></span>**5.3. Połączenia telefoniczne, muzyka i radio Działanie**

Wskazówka: upewnij się, że R3 został podłączony do telefonu komórkowego.

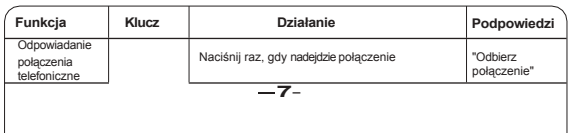

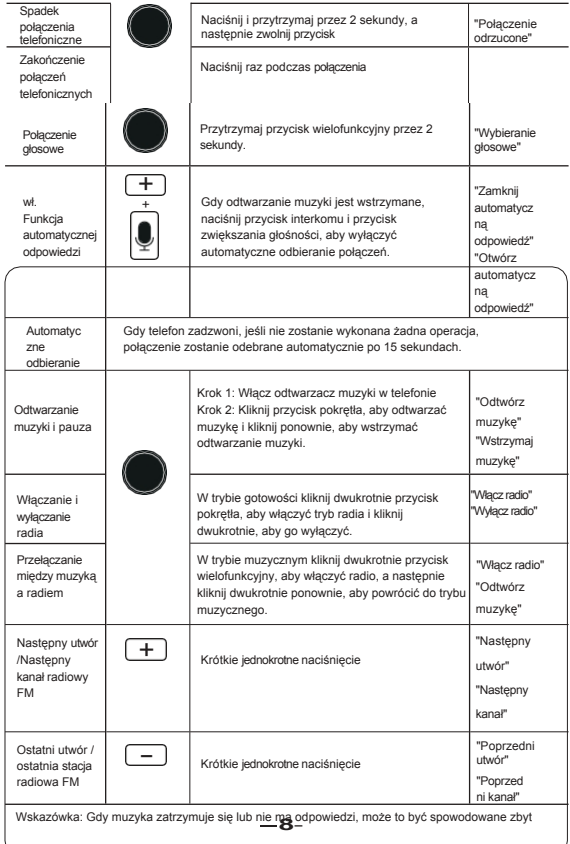

dużą ilością odtwarzanego dźwięku Aplikacje działają w tle telefonu komórkowego. Wyłącz inną aplikację, włącz ponownie odtwarzacz muzyki, a jego działanie stanie się normalne.

#### <span id="page-9-0"></span>**5.4. Obsługa interkomu między dwoma urządzeniami R3**

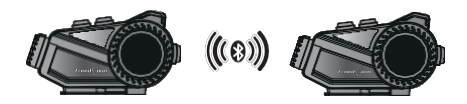

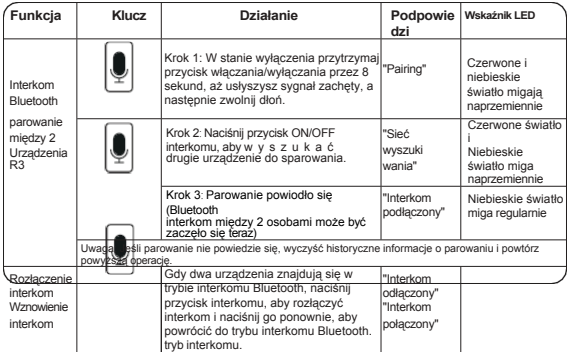

Uwaga: 1. W przypadku połączenia przychodzącego podczas interkomu, urządzenie automatycznie rozłączy interkom i wznowi stan interkomu po z a w i e s z e n i u połączenia telefonicznego.

2. Jeśli użytkownik będący partnerem wyśle do Ciebie zaproszenie do interkomu podczas r o z m o w y telefonicznej, nie będziesz w s t a n i e zaakceptować zaproszenia, ale pojawi się sygnał dźwiękowy.

#### <span id="page-10-0"></span>**5.5. Muzyka Udostępnianie**

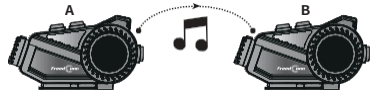

- (1) Upewnij się, że oba urządzenia przechowują tylko informacje o parowaniu (m o ż e s z w y c z y ś c i ć całą historię parowania obu urządzeń i sparować je ponownie).
- (2) Postępuj zgodnie z metodami parowania z telefonem komórkowym w punkcie 2

piątego powyżej, aby

zakończyć parowanie pomiędzy Bluetooth i telefonem komórkowym.

(3) Po wykonaniu powyższych procedur, gdy A musi udostępnić muzykę B, a zarówno A, jak i B odtwarzają múzykę, B musi wśtrzymać odtwarzanie muzyki. Następnie<br>należy dwukrotnie kliknąć ikonę

Podczas udostępniania muzyki naciśnij przycisk wielofunkcyjny urządzenia A, aby wstrzymać odtwarzanie muzyki, naciśnii przycisk wielofunkcyjny urządzenia B, aby zakończyć udostępnianie muzyki, lub naciśnij przycisk interkomu urządzenia A lub B, aby zakończyć udostępnianie.

-**10**- (Uwaga: Jeśli udostępnianie nie powiedzie się, najpierw wyczyść historię parowania, a

następnie powtórz powyższe kroki).

**5.6. Połączenie interkomowe między 6 urządzeniami i korzystanie z metod**

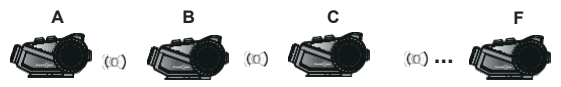

Uwaga: Pierwszy i ostatni użytkownik (jak poniżej A i F) nie mogą być ze sobą sparowani.

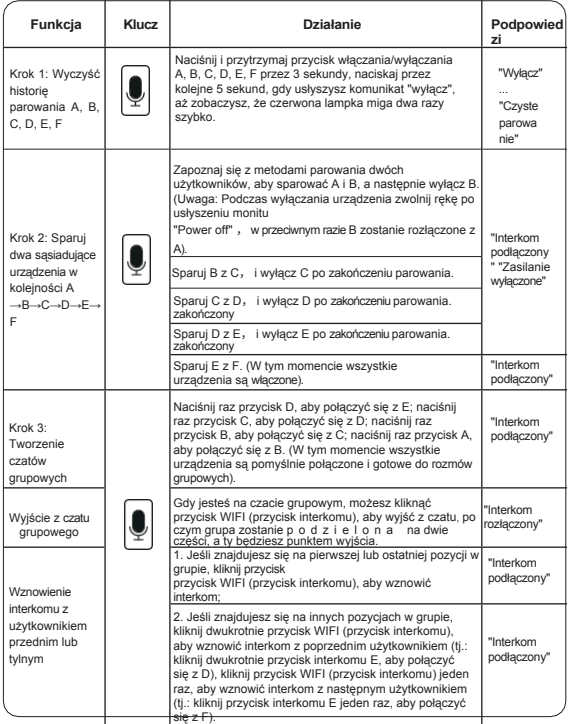

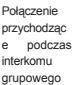

W przypadku połączenia przychodzącego podczas interkomu między wieloma użytkownikami, użytkownik zostanie zmuszony do rozłączenia interkomu, a następnie urządzenia interkomowe przed i po użytkowniku zostaną podzielone na dwie grupy interkomowe. (Urządzenia interkomowe przed użytkownikiem jako jedna grupa, a urządzenia interkomowe po użytkowniku jako druga grupa). Po odrzuceniu lub zawieszeniu połączenia (w prawidłowym zakresie połączenia) nastąpi powrót do poprzedniego stanu interkomu.

## <span id="page-14-0"></span>**6. Obsługa funkcji kamery**

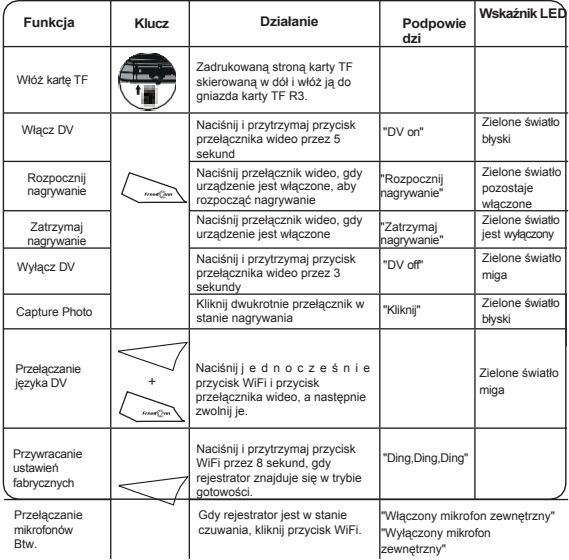

Wskazówki:

1. Jeśli karta pamięci nie jest włożona, zostanie wyświetlony komunikat "Please insert the memory card" (Włóż kartę pamięci).

2. Jeśli po włożeniu karty nie można nagrywać wideo, należy sformatować kartę TF w aplikacji (patrz "Nr 7", aby zapoznać się z metodami).

-**14**- 3. Gdy pojemność karty pamięci jest niewystarczająca, nowo nagrane wideo automatycznie zastapi pierwsze wideo zapisane na karcie pamięci. Jeśli po zapełnieniu karty nie można ponownie nagrać filmu, należy usunąć 3-5 filmów, a następnie film może zostać automatycznie ponownie nagrany. Gdy karta jest pełna, wideo może być

zostanie automatycznie zawieszony, a wideo zostanie automatycznie uruchomione po usunięciu filmów z

recyklingu.

# <span id="page-16-0"></span>**7. Karta pamięci TF Formatowanie**

(1) Sformatuj kartę pamięci za pomocą aplikacji w telefonie komórkowym w następujący sposób

poniższe metody działania:

krok 1: Naciśnij przycisk przełącznika wideo" ( ... ) ", aby uruchomić funkcje przechwytywania wideo R3. Krok 2: Naciśnij przycisk WiFi przez 3 sekundy, aby włączyć WiFi.

Krok 3: Wybierz "FreedConn" na liście WiFi telefonu komórkowego.

Krok 4: Włącz aplikację i kliknij ", aby przejść do stanu nagrywania wideo po pomyślnym połączeniu R3 z WiFi.

Krok 5: Kliknij ikonę w prawym górnym rogu (amimi → Formatuj urządzenie"/(kliknij dźwięk reprezentuje "formatowanie").

(Uwaga: w przypadku jakichkolwiek nieprawidłowych operacji można użyć komputera do sformatowania urządzenia).

(2) Obsługa maksymalnie 256G kart pamięci

# <span id="page-16-1"></span>**8. Funkcje WIFI Wprowadzenie**

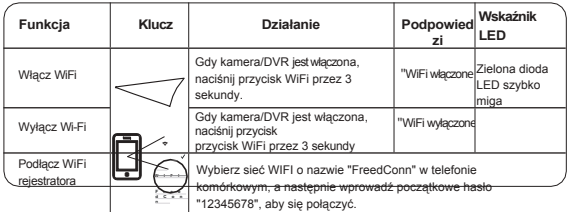

Wskazówki:

1. Przed włączeniem WiFi należy upewnić się, że kamera DVR jest włączona.

2. Wbudowana funkcja WIFI w R3 Pro jest używana tylko do pobierania filmów z aplikacji lub tymczasowego podglądu filmów online.

3. Ze względu na ograniczony rozmiar obudowy i zbyt intensywne procesory, korzystanie z WIFI i Bluetooth w tym samym c z a s i e s p o w o d u j e zakłócenia sygnału, wyłącz WIFI, gdy nie musisz przeglądać ani pobierać żadnych filmów.

4. Jeśli podczas połączenia telefon komórkowy wyświetli komunikat "The current WLAN cannot access to internet, continue to use this WLAN or not?", należy wybrać opcje "yes".

5. Jeśli komunikat "Odmowa dostępu do sieci" zostanie wyświetlony po ponownym połączeniu z siecią WIFI, wyłącz rejestrator WIFI i uruchom go ponownie, odśwież listę WIFI w telefonie komórkowym i połącz się ponownie.

# <span id="page-16-2"></span>**9. Wprowadzenie aplikacji wideo Wykorzystanie**

Wskazówki:

1. Funkcja nagrywania wideo R3 nie musi polegać na aplikacji.

2. Aplikacja służy wyłącznie do podglądu online lub pobierania filmów nagranych przez R3 na telefon<br>komórkowy. Funkcje samej Aplikacji nie reprezentują funkcji R3, decydujące znaczenie ma konkretna<br>sytuacja; 2. Aplikacja służy wyłącznie do podglądu online lub pobierania filmów nagranych przez R3 na telefon sytuacja;

3. Poniższa zalecana aplikacja jest wersją publiczną wyprodukowaną przez firmę zewnętrzną i nie jest produktem FreedConn. Strona trzecia zastrzega sobie prawo do interpretacji. Kwestie dotyczące obsługi posprzedażnej aplikacji lub kompatybilności między aplikacją a telefonem komórkowym nie są objęte gwarancją FreedConn.

zajęte gmarantowany obszar posprzedażowy.

4. Zalecana aplikacja jest kompatybilna z większością telefonów komórkowych. Jeśli po pobraniu aplikacji nie można normalnie k o r z y s t a ć z odpowiednich funkcji, należy obejrzeć i przetworzyć nagrane filmy na k o m p u t e r z e z g o d n i e z 3 metodami opisanymi poniżej.

**(1). Za pomocą telefonu komórkowego zeskanuj poniższy kod QR, aby pobrać aplikację "Roadcam" lub "KaKa" na telefon komórkowy (poniższe wprowadzenie dotyczy**

**RoadCam)**:

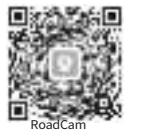

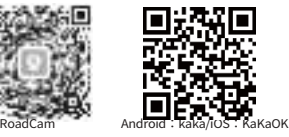

#### **(2). Wprowadzenie i obsługa interfejsu aplikacji Roadcam**

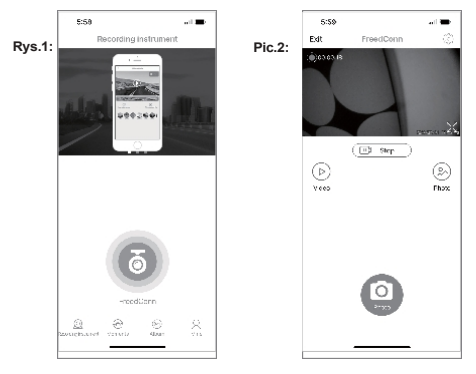

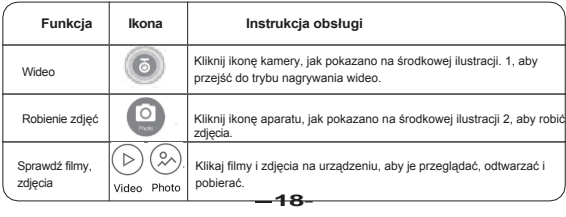

Uwaga: Opcja odtwarzania jest dostępna tylko w trybie podglądu, więc filmy i zdjęcia będą niewyraźne i bez dźwięku. Jeśli chcesz oglądać filmy w wysokiej rozdzielczości, musisz je pobrać. Pobrane filmy i zdjęcia można również przeglądać lub usuwać w "albumie zdjęć", jak pokazano na dole zdjęcia. 1. Można również użyć kabla USB, aby podłączyć port USB rejestratora na jednym końcu i podłączyć komputer na drugim końcu. (Można również wyjąć kartę pamięci i umieścić ją w czytniku kart, a następnie podłączyć do komputera). Znajdź dysk flash USB w "moim komputerze" i otwórz znajdujące się na nim pliki wideo lub zdjęcia, aby odtworzyć je w jakości HD (dysk można odczytać tylko wtedy, gdy rejestrator jest włączony).

#### **(3). Wprowadzenie do interfejsu ustawień aplikacji**

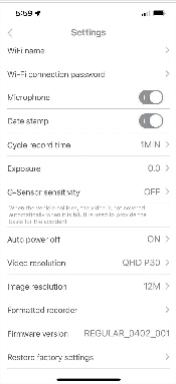

Nazwa WiFi: Można dostosować nazwe WiFi

Hasło **połaczenia** WiFi: Hasło można zmienić poprzez a nowe hasło zacznie obowiązywać po ponownym uruchomieniu<br>rejestratora. (Uwagi: Hasło WiFi musi zawierać 8 cyfr, jeśli nowe<br>hasło jest krótsze niż 8 cyfr lub hasło zostało zapomniane,

nie będzie można połączyć się z siecią WIFI. Następnie należy długo nacisnąć przycisk WIFI rejestratora, aby przywrócić ustawienia fabryczne, dlatego n i e z a l e c a s i ę zmiany hasła, chyba że jest to konieczne. W przypadku zmiany hasła rejestratora bez zmiany nazwy WiFi, należy zignorować oryginalną sięć i ponownie połączyć się z nowym hasłem, w przeciwnym razie telefon komórkowy będzie nadal używał starego hasła do łączenia się z tym WiFi.

**Nagrywanie:** Kliknij, aby włączyć lub wyłączyć dźwięk podczas nagrywania filmów. Jeśli uważasz, że środowisko wideo jest zbyt hałaśliwe, m o że s z w yłaczyć dźwiek wideo. **Znak wodny czasu wideo:** Kliknij, aby włączyć lub wyłączyć znak

wodny czasu wideo. **Skrócony czas nagrywania:** Kliknij, aby wybrać czas nagrywania pojedynczego wideo spośród opcji "wyłączony, 1 minuta, 2 minuty, 3 minuty, 5 minut i 10 minut". Wybór opcji "wył." oznacza, że domyślny czas nagrywania pojedynczego f i l m u wynosi 5 minut.

**Jakość wideo:** Kliknij, aby zmienić definicję nagrywania wideo. **Kompensacja ekspozycji:** Kliknij, aby zmienić współczynnik ekspozycji obiektywu.

**Formatuj urządzenie:** Kliknij, aby sformatować kartę TF. **Przywróć ustawienia fabryczne:** Kliknij, aby przywrócić ustawienia fabryczne aplikacji.

## <span id="page-19-0"></span>**10. Specyfikacje produktu i Parametry**

**Częstotliwość:** 2,4 GHz **Waga:** 95 g **Wymiary:** 108 x 58 x 31 mm **Zasilacz:** DC 5V/1A **Obiektyw:** szeroki kąt 400W pikseli **Pojemność baterii:** 2000 mAh **Czas rozmów telefonicznych:** 33 godziny **Czas nagrywania wideo:**  7-8 godzin **Czas ładowania:** około 3

godzin

automatycznie<br>około 42 godzin<br>**— 1 9**-**Czas czuwania:** czuwanie przez 15 minut bez połączenia Bluetooth lub działania, po czym automatycznie się wyłączy. **Czas odtwarzania muzyki:** 

(Gdy zasilanie rejestratora jest niskie, pojawi się komunikat "Niski poziom naładowania baterii, naładuj baterię, zasilanie DV").

Gdy rejestrator jest wyłączony z powodu niskiego poziomu naładowania baterii, nadal można słuchać muzyki przez 40 minut przez Bluetooth, który będzie informował o niskim poziomie naładowania baterii co 15 minut.

Bluetooth wyłączy się automatycznie. Podczas ładowania czerwona dioda pozostanie włączona i z g a ś n i e p o naładowaniu baterii.)

# **11. Informacje o ładowaniu i konserwacji**

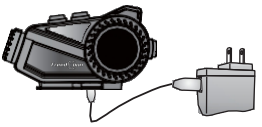

1. Przed użyciem urządzenia Bluetooth należy je w pełni naładować.

2. Aby wydłużyć żywotność wbudowanej baterii polimerowej, urządzenie należy ładować co najmniej raz w miesiącu.

3. Jeśli czerwona kontrolka zgaśnie podczas ładowania, napięcie może być zbyt niskie. Najlepiej jest ładować go przez 3 godziny, a nastepnie ponownie sprawdzić, czy odbiornik Bluetooth został pomyślnie naładowany.

4. Nie należy umieszczać produktu w środowisku o zbyt wysokiej (lub zbyt niskiej) temperaturze. Najlepsza temperatura przechowywania wynosi od 4 do 60 stopni, w przeciwnym razie żywotność produktu ulegnie skróceniu.

5. Trzymaj się z dala od ognia.

6. Trzymać z dala od ostrych przedmiotów, które mogą spowodować

zadrapania lub uszkodzenie produktu.

7. Nie próbuj demontować zestawu słuchawkowego.

8. Jeśli zestaw słuchawkowy nie jest używany przez dłuższy czas, należy umieścić go w suchym miejscu i ładować raz w miesiącu, aby zagwarantować jego wydajność. Przypomnienie o ładowaniu: (1) Urządzenie może być normalnie ładowane wyłącznie za pomocą oryginalnego kabla do ładowania produktu z wtyczką ładowarki, a nie za pomocą komputera lub w inny sposób. (2) Nieoryginalny kabel ładujący doprowadzi do nieprawidłowych funkcji produkcyjnych, dlatego należy unikać używania go do ładowania urządzenia.

# <span id="page-21-0"></span>**12. Rozwiązywanie problemów**

1. Bluetooth jest wyłączony

W przypadku, gdy rejestrator można włączyć, ale nie można włączyć Bluetooth, zwykle jest to spowodowane tym, że Bluetooth nie zresetował się podczas wyłączania. Naciśnij przycisk resetowania na u r z ą d z e n i u przez ponad 3 sekundy, aby pomyślnie zresetować urządzenie. Podłączenie ładowarki w celu z r e s e t o w a n i a również ma zastosowanie.

2. Nie można włączyć nagrywarki

Jesii rejestratora nie można wiączyc przy wystarczającej pojemności baterii, ż<br>jest to spowodowane tym, że rejestrator nie został pomyślnie zresetowany po<br>—21-Jeśli rejestratora nie można włączyć przy wystarczającej pojemności baterii, zwykle

wyłączeniu. W tym momencie wystarczy nacisnąć przycisk resetowania na urządzeniu przez około 1 sekundę, a następnie zostanie ono pomyślnie zr e s e t o w a n e . Można również podłączyć ładowarkę, aby zresetować urządzenie. (Ładowanie podczas

rejestrator jest włączony, nie spowoduje jego zresetowania).

3. Występuje opóźnienie odtwarzania muzyki podczas sprawdzania filmów w aplikacji. Podczas sprawdzania filmów w aplikacji strumień kodu wideo jest zbyt duży, więc zakłóca działanie Bluetooth. Należy tymczasowo wyłączyć Bluetooth. Bluetooth można włączyć po wyjściu z aplikacji.

4. Podczas odtwarzania filmów w telefonie słychać trzaski.

Przed pierwszym odtworzeniem filmów pobranych za pośrednictwem aplikacji należy wyłączyć sieć 4G i WIFI, aby zapobiec ponownemu pojawieniu się "trzasków".

5. Gdy odtwarzanie muzyki nie przebiega prawidłowo

Rozwiązania:① Spróbuj użyć wbudowanego odtwarzacza w telefonie komórkowym.

② Spróbuj zamknąć lub wyłączyć inne uruchomione odtwarzacze audio.

6. Podczas słuchania audycji z Wechat lub Tik Tok, aplikacja jest wyciszona lub ma inne ustawienia.

nietypowe sytuacje.

Prosimy o wyłączenie odtwarzacza audio działającego na backstage'u i ponowne wejście w celu odsłuchania.

7. Gdy WiFi jest włączone, telefon komórkowy nie może znaleźć sieci Freedconn? A może sieć WiFi F r e e d c o n n z o s t a ł a z n a l e z i o n a , ale nie można się z nią połączyć?

Telefon komórkowy może nie być kompatybilny z wersją oprogramowania WiFi i należy zaktualizować oprogramowanie WiFi R3. Aby rozwiązać ten problem, skontaktuj się z producentem w celu aktualizacji, wysyłając wiadomość e-mail do działu obsługi posprzedażnej lub za pośrednictwem publicznego konta WeChat. 8. Karta TF nadal nie może być normalnie używana po wielu próbach jej sformatowania? Sugerujemy wybór szybkiej karty klasy 10 lub wyższej,

autoryzowanej karty p a m i ę c i o pojemności 64G. Wysokiej jakości karty TF mają dłuższą żywotność niż karty niskiej jakości.

Jeśli ekran wideo jest rozmyty, a liczba klatek na sekundę spada, wymień kartę na nową.

Im wyższa jakość kart TF, tym dłuższa będzie ich żywotność. I vice versa.

9. Obiektyw jest pokryty mgłą lub kroplami wody?

Jest to spowodowane różnicą temperatur między ciałem wewnętrznym i

zewnętrznym, które ulatniają się naturalnie po odstawieniu na pewien czas.

# <span id="page-23-0"></span>**13. Obsługa posprzedażna**

W przypadku napotkania innych problemów podczas korzystania z produktu, można zeskanować poniższy kod QR, aby wejść na stronę pomocy technicznej na oficjalnej stronie internetowej w celu znalezienia odpowiedniego rozwiązania.

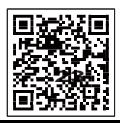

Wsparcie techniczne po sprzedaży